**Bare Metal Server** 

## **Best Practices**

 Issue
 01

 Date
 2023-03-30

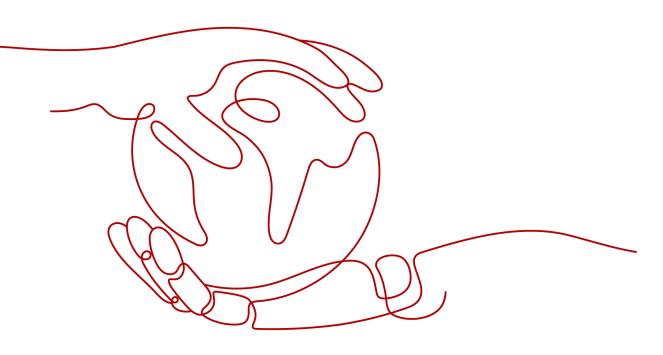

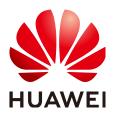

HUAWEI CLOUD COMPUTING TECHNOLOGIES CO., LTD.

#### Copyright © Huawei Cloud Computing Technologies Co., Ltd. 2023. All rights reserved.

No part of this document may be reproduced or transmitted in any form or by any means without prior written consent of Huawei Cloud Computing Technologies Co., Ltd.

#### **Trademarks and Permissions**

NUAWEI and other Huawei trademarks are the property of Huawei Technologies Co., Ltd. All other trademarks and trade names mentioned in this document are the property of their respective holders.

#### Notice

The purchased products, services and features are stipulated by the contract made between Huawei Cloud and the customer. All or part of the products, services and features described in this document may not be within the purchase scope or the usage scope. Unless otherwise specified in the contract, all statements, information, and recommendations in this document are provided "AS IS" without warranties, guarantees or representations of any kind, either express or implied.

The information in this document is subject to change without notice. Every effort has been made in the preparation of this document to ensure accuracy of the contents, but all statements, information, and recommendations in this document do not constitute a warranty of any kind, express or implied.

## **Contents**

| 1 Monitoring                                                                                                    | 1    |
|----------------------------------------------------------------------------------------------------|------|
| 1.1 Overview                                                                                                    | 1    |
| 1.2 Installing and Configuring the Agent for an Existing BMS                                                                                      | 1    |
| 1.2.1 Installing the Agent                                                                                                    | 2    |
| 1.2.2 (Optional) Managing the Agent                                                                                                    | 4    |
| 1.3 Monitoring Data                                                                                                    | 5    |
| 1.4 Monitored Metrics (with Agent Installed)                                                                                                    |      |
| 1.5 Monitored Metrics                                                                                                    | . 26 |
| 1.6 FAQs                                                                                                    | . 30 |
| 1.6.1 Why Does Not the Cloud Eye Console Display Monitoring Data or Why Is There a Delay in Data Display After Agent Is Installed and Configured? | 30   |
| 1.6.2 How Do I Create an Agency for Server Monitoring of the BMS?                                                                                 | .30  |
| A Change History                                                                                                    | 32   |

# 1 Monitoring

## 1.1 Overview

#### **Solution Introduction**

After purchasing a BMS, you want to know its running status. Bare Metal Server (BMS) works with the Cloud Eye service to automatically collect monitoring metrics, such as the CPU, memory, disk, and network usage of a BMS. These metrics help you learn about the running status and performance of your BMS in time.

This document is prepared based on the BMS and Cloud Eye practices and provides guidance for you to configure server monitoring for BMSs.

#### Constraints

- Agent can be installed only on BMSs running a 64-bit Linux OS.
- An agency must be configured for monitoring BMSs. For details, see How Do
  I Create an Agency for Server Monitoring of the BMS?.
- Private images do not support this function.

Table 1-1 lists the Linux images that support server monitoring.

| OS Type (64-bit) | Version                |  |  |  |  |
|------------------|------------------------|--|--|--|--|
| SUSE             | Enterprise11 SP4       |  |  |  |  |
| CentOS           | 6.9, 7.2, 7.3, and 7.4 |  |  |  |  |

# 1.2 Installing and Configuring the Agent for an Existing BMS

### 1.2.1 Installing the Agent

This section describes how to install the Agent for an existing BMS. The procedure is as follows:

- 1. Adding the Resolved Domain Names: Add the resolved domain names of regions to the /etc/resolv.conf file on the BMS.
- 2. **Configuring the Security Group**: Download the Telescope package, send metrics, and collect logs.
- 3. **Procedure**: Manually install the Agent on the BMS.

#### Adding the Resolved Domain Names

- 1. Log in to the BMS as user **root**.
- 2. Enter vi /etc/resolv.conf to open the /etc/resolv.conf file.
- 3. Add **nameserver 100.125.1.250** and **nameserver 100.125.21.250** to the file, as shown in Figure 1-1.

Figure 1-1 Adding the resolved domain names

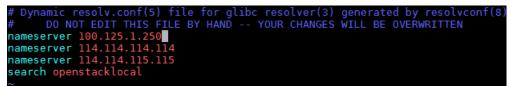

4. Press **Esc** and enter :wq! to save the configuration.

#### **Configuring the Security Group**

- 1. On the page showing the BMS details, click the **Security Groups** tab.
- 2. Click  $\leq$  to expand the security group details, showing the configured security group rules.
- 3. In the upper right corner of the rule list, click the security group ID to go to the **Security Groups** page.

#### Figure 1-2 Security group rules

| Dis | Disks NICs Security Groups EIPs Monitoring Tags |                    |                  |                                                  |                      |             |  |  |  |  |  |
|-----|-------------------------------------------------|--------------------|------------------|--------------------------------------------------|----------------------|-------------|--|--|--|--|--|
| Ch  | Change Security Group                           |                    |                  |                                                  |                      |             |  |  |  |  |  |
| ^   | ^ sg-ce96                                       |                    |                  |                                                  |                      |             |  |  |  |  |  |
|     |                                                 | Outbound Rules 2   | Inbound Rules 15 | 1                                                |                      |             |  |  |  |  |  |
|     |                                                 | Transfer Direction | Туре             | ID e4b4b47e-97d6-4ccb-b243-0dd17588e29f Protocol | Port Range/ICMP Type | Remote End  |  |  |  |  |  |
|     |                                                 | Inbound            | IPv4             | TCP                                              | 80                   | 0.0.0.0/0   |  |  |  |  |  |
|     |                                                 | Inbound            | IPv4             | TCP                                              | 443                  | 0.0.0.0/0 ⑦ |  |  |  |  |  |
|     |                                                 | Inbound            | IPv4             | TCP                                              | 20-21                | 0.0.0/0 ⑦   |  |  |  |  |  |

4. In the **Operation** column, click **Manage Rule**. On the **Outbound Rules** tab page, click **Add Rule** to add a rule based on **Table 1-2**.

| Table | 1-2 | Security | group | rules |
|-------|-----|----------|-------|-------|
|-------|-----|----------|-------|-------|

| Directi<br>on | Protoc<br>ol      | Port | Destina<br>tion IP<br>address | Description                                                                                                    |  |  |  |  |  |  |
|---------------|-------------------|------|-------------------------------|----------------------------------------------------------------------------------------------------|--|--|--|--|--|--|
| Outbo<br>und  | ТСР               | 80   | 100.125.<br>0.0/16            | Used to download the Agent<br>installation package from the OBS<br>bucket to the BMS and obtain the<br>metadata and authentication<br>information of the BMS.                                                                                         |  |  |  |  |  |  |
| Outbo<br>und  | TCP<br>and<br>UDP | 53   | 100.125.<br>0.0/16            | Used by DNS to resolve domain<br>names, for example, resolve the<br>OBS domain name when users are<br>downloading the Agent installation<br>package, and resolve the Cloud Eye<br>endpoint when the Agent is sending<br>monitoring data to Cloud Eye. |  |  |  |  |  |  |
| Outbo<br>und  | ТСР               | 443  | 100.125.<br>0.0/16            | Used to collect monitoring data that will be sent to Cloud Eye.                                                                                                    |  |  |  |  |  |  |

#### Procedure

- 1. Log in to the BMS as user **root**.
- 2. Run the following command to install the Agent:

The Agent is installed successfully if the command output similar to the following figure is displayed.

#### Figure 1-3 Successful installation

| telescope_linux_amd64/                                     |
|------------------------------------------------------------|
| telescope_linux_amd64/uninstall.sh                         |
| telescope_linux_amd64/install.sh                           |
| telescope_linux_amd64/bin/                                 |
| telescope_linux_amd64/bin/conf.json                        |
| telescope_linux_amd64/bin/telescope                        |
| telescope_linux_amd64/bin/conf_ces.json                    |
| telescope_linux_amd64/bin/conf_lts.json                    |
| telescope_linux_amd64/bin/record.json                      |
| telescope_linux_amd64/bin/logs_config.xml                  |
| telescope_linux_amd64/bin/agent                            |
| telescope_linux_amd64/telescoped                           |
| telescope_linux_amd64/telescope-1.0.12-release.json        |
| Current user is root.                                      |
| Current linux release version : CENTOS                     |
| Start to install telescope                                 |
| In chkconf ig                                              |
| Success to install telescope to dir: /usr/local/telescope. |
| Starting telescope                                         |
| Telescope process starts successfully.                     |
| [root@ecs-74e5-7 local]#                                   |

- 3. After the installation is complete, configure the Agent by referring to **(Optional) Manually Configuring the Agent (Linux)**.
- 4. Run the following command to delete the installation script:

if [[ -f /usr/local/uniagent/extension/install/telescope/bin/telescope ]]; then rm /usr/local/agent\_install.sh; else rm /usr/local/agentInstall.sh; fi

## 1.2.2 (Optional) Managing the Agent

This section guides you to manage the Agent. You can view, start, stop, and uninstall the Agent as needed.

#### D NOTE

You need to view, start, stop, and uninstall the Agent as user **root**.

#### **Checking the Agent Status**

Log in to the BMS and run the following command to check the Agent status:

#### service telescoped status

The Agent is running properly if the system displays the following information:

"Telescope process is running well."

#### **Starting the Agent**

Run the following command to start the Agent:

/usr/local/telescope/telescoped start

#### **Restarting the Agent**

Run the following command to restart the Agent:

#### /usr/local/telescope/telescoped restart

#### **Stopping the Agent**

Run the following command to stop Agent:

#### service telescoped stop

#### **NOTE**

If the Telescope installation fails, you may fail to stop the Agent, and you can run the following command to stop the Agent again:

/usr/local/telescope/telescoped stop

#### Uninstalling the Agent

You can manually uninstall the Agent. After the uninstallation, Cloud Eye does not collect the BMS monitoring data. If you need to use the Agent again, install it again. For details, see section **Installing the Agent**.

Run the following command to uninstall the Agent:

/usr/local/telescope/uninstall.sh

## 1.3 Monitoring Data

Log in to the management console and choose **Cloud Eye**. In the navigation pane on the left, choose **Server Monitoring** > **Bare Metal Server**. In the right pane, **Name/ID**, **Status**, and **Agent Status** of the BMS are displayed.

#### Figure 1-4 Server monitoring

| Cloud Eye                   | Server Monitoring 🗇 🛛 🛛 🖻 |                                                  |              |                   |                 |               |                |             | cport Data   |            |                 |             |        |
|-----------------------------|---------------------------|--------------------------------------------------|--------------|-------------------|-----------------|---------------|----------------|-------------|--------------|------------|-----------------|-------------|--------|
| Dashboard •                 |                           | Install and configure the Age                    | nt to enable | fine-grained reso | ource monitorin | g. Learn more |                |             |              |            |                 |             |        |
| Alarm Management            |                           | Configure Data Storage                           | Restore A    | gent Configuratio | ons             |               |                |             | Name         | •          | Enter a name.   |             | QC     |
| Server Monitoring           |                           | Name/ID                                          |              | Private IP Addr   | BMS Status      | Agent Status  | Monitoring Sta | CPU Usage 🕜 | Memory Usage | Disk Usage | ⑦ Permanent Dat | Operation   |        |
| Elastic Cloud<br>Server     |                           | ECC-test-nodel-chengyu-<br>74ad4bad-d3d9-4384-92 |              | 192.168.1.1       | Running         | Running       |                | 0.11%       | 1.3%         | 1.95%      | -               | View Metric | More 🕶 |
| Bare Metal<br>Server        |                           |                                                  |              |                   |                 |               |                |             |              |            |                 |             |        |
| Cloud Service<br>Monitoring |                           |                                                  |              |                   |                 |               |                |             |              |            |                 |             |        |

You can click **View Metric** in the **Operation** column to obtain the visualized monitoring graph of the BMS and view monitoring metrics of the BMS, such as the CPU usage, CPU load, and memory usage.

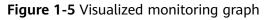

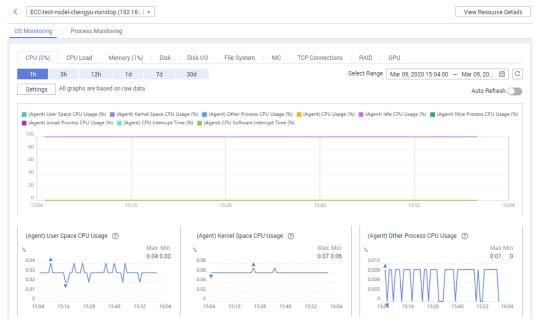

## 1.4 Monitored Metrics (with Agent Installed)

#### Description

This section describes monitoring metrics reported by BMS to Cloud Eye as well as their namespaces and dimensions. You can use the management console or APIs provided by Cloud Eye to query the metrics of the monitored objects and alarms generated for BMS.

#### **NOTE**

After installing the Agent on a BMS, you can view its OS monitoring metrics. Monitoring data is collected at an interval of 1 minute.

#### Namespace

SERVICE.BMS

#### **Metrics**

Supported BMS **OS Monitoring** metrics include CPU metrics listed in **Table 1-3**, CPU load metrics listed in **Table 1-4**, memory metrics listed in **Table 1-5**, disk metrics listed in **Table 1-6**, disk I/O metrics listed in **Table 1-7**, file system metrics listed in **Table 1-8**, NIC metrics listed in **Table 1-9**, software RAID metrics listed in **Table 1-10**, and process metrics in **Table 1-11**.

#### **NOTE**

To monitor software RAID metrics, Agent 1.0.5 or later is required. Currently, BMSs running the Windows OS cannot be monitored.

Table 1-3CPU metrics

| Metri<br>c ID           | Metric                                   | Description                                                                                                    | Valu<br>e<br>Ran<br>ge | Monit<br>ored<br>Object | Monitoring<br>Interval<br>(Raw<br>Data) |
|-------------------------|------------------------------------------|----------------------------------------------------------------------------------------------------|------------------------|-------------------------|-----------------------------------------|
| cpu_us<br>age_id<br>le  | (Agent)<br>Idle CPU<br>Usage             | Percentage of time that<br>CPU is idle<br>Check the metric value<br>changes in the <b>/proc/stat</b><br>file in a collection period.<br>Run the <b>top</b> command to<br>check the <b>%Cpu(s) id</b><br>value.<br>Unit: percent | 0-10<br>0%             | BMS                     | 1 minute                                |
| cpu_us<br>age_ot<br>her | (Agent)<br>Other<br>Process<br>CPU Usage | Percentage of time that<br>the CPU is used by other<br>processes<br>Formula:<br>Other Process CPU<br>Usage = 1- Idle CPU<br>Usage - Kernel Space<br>CPU Usage - User Space<br>CPU Usage<br>Unit: percent                        | 0-10<br>0%             | BMS                     | 1 minute                                |

| Metri<br>c ID            | Metric                                  | Description                                                                                                    | Valu<br>e<br>Ran<br>ge | Monit<br>ored<br>Object | Monitoring<br>Interval<br>(Raw<br>Data) |
|--------------------------|-----------------------------------------|----------------------------------------------------------------------------------------------------|------------------------|-------------------------|-----------------------------------------|
| cpu_us<br>age_sy<br>stem | (Agent)<br>Kernel<br>Space CPU<br>Usage | Percentage of time that<br>the CPU is used by kernel<br>space<br>Check the metric value<br>changes in the <b>/proc/stat</b><br>file in a collection period.<br>Run the <b>top</b> command to<br>check the <b>%Cpu(s) sy</b><br>value.<br>Unit: percent     | 0-10<br>0%             | BMS                     | 1 minute                                |
| cpu_us<br>age_u<br>ser   | (Agent)<br>User Space<br>CPU Usage      | Percentage of time that<br>the CPU is used by user<br>space<br>Check the metric value<br>changes in the <b>/proc/stat</b><br>file in a collection period.<br>Run the <b>top</b> command to<br>check the <b>%Cpu(s) us</b><br>value.<br>Unit: percent       | 0-10<br>0%             | BMS                     | 1 minute                                |
| cpu_us<br>age            | (Agent)<br>CPU Usage                    | CPU usage of the<br>monitored object<br>Check the metric value<br>changes in the <b>/proc/stat</b><br>file in a collection period.<br>Run the <b>top</b> command to<br>check the <b>%Cpu(s)</b> value.<br>Unit: percent                                    | 0-10<br>0%             | BMS                     | 1 minute                                |
| cpu_us<br>age_ni<br>ce   | (Agent)<br>Nice<br>Process<br>CPU Usage | Percentage of time that<br>the CPU is used by the<br>Nice process<br>Check the metric value<br>changes in the <b>/proc/stat</b><br>file in a collection period.<br>Run the <b>top</b> command to<br>check the <b>%Cpu(s) ni</b><br>value.<br>Unit: percent | 0-10<br>0%             | BMS                     | 1 minute                                |

| Metri<br>c ID             | Metric                                    | Description                                                                                | Valu<br>e<br>Ran<br>ge | Monit<br>ored<br>Object | Monitoring<br>Interval<br>(Raw<br>Data) |
|---------------------------|-------------------------------------------|--------------------------------------------------------------------------------------------|------------------------|-------------------------|-----------------------------------------|
| cpu_us<br>age_io<br>wait  | (Agent)<br>iowait<br>Process<br>CPU Usage | Percentage of time during<br>which the CPU is waiting<br>for I/O operations to<br>complete | 0-10<br>0%             | BMS                     | 1 minute                                |
|                           |                                           | Check the metric value<br>changes in the <b>/proc/stat</b><br>file in a collection period. |                        |                         |                                         |
|                           |                                           | Run the <b>top</b> command to<br>check the <b>%Cpu(s) wa</b><br>value.                     |                        |                         |                                         |
|                           |                                           | Unit: percent                                                                              |                        |                         |                                         |
| cpu_us<br>age_ir<br>q     | (Agent)<br>CPU<br>Interrupt               | Percentage of time that<br>the CPU is servicing<br>interrupts                              | 0-10<br>0%             | BMS                     | 1 minute                                |
|                           | Time                                      | Check the metric value changes in the <b>/proc/stat</b> file in a collection period.       |                        |                         |                                         |
|                           |                                           | Run the <b>top</b> command to<br>check the <b>%Cpu(s) hi</b><br>value.                     |                        |                         |                                         |
|                           |                                           | Unit: percent                                                                              |                        |                         |                                         |
| cpu_us<br>age_s<br>oftirq | (Agent)<br>CPU<br>Software                | Percentage of time that<br>the CPU is servicing<br>software interrupts                     | 0-10<br>0%             | BMS                     | 1 minute                                |
|                           | Interrupt<br>Time                         | Check the metric value changes in the <b>/proc/stat</b> file in a collection period.       |                        |                         |                                         |
|                           |                                           | Run the <b>top</b> command to<br>check the <b>%Cpu(s) si</b><br>value.                     |                        |                         |                                         |
|                           |                                           | Unit: percent                                                                              |                        |                         |                                         |

#### Table 1-4 CPU load metrics

| Metri<br>c ID          | Metric                                   | Description                                                                                                    | Valu<br>e<br>Ran<br>ge | Monit<br>ored<br>Object | Monitorin<br>g Interval<br>(Raw<br>Data) |
|------------------------|------------------------------------------|----------------------------------------------------------------------------------------------------|------------------------|-------------------------|------------------------------------------|
| load_a<br>verage<br>1  | (Agent) 1-<br>Minute<br>Load<br>Average  | CPU load averaged from<br>the last 1 minute<br>Obtain its value by<br>dividing the <b>load1</b> / value<br>in <b>/proc/loadavg</b> by the<br>number of logical CPUs.<br>Run the <b>top</b> command to<br>check the <b>load1</b> value.                                         | ≥ 0                    | BMS                     | 1 minute                                 |
| load_a<br>verage<br>5  | (Agent) 5-<br>Minute<br>Load<br>Average  | CPU load averaged from<br>the last 5 minutes<br>Obtain its value by<br>dividing the <b>load5</b> / value<br>in <b>/proc/loadavg</b> by the<br>number of logical CPUs.<br>Run the <b>top</b> command to<br>check the <b>load5</b> value in<br>the <b>/proc/loadavg</b> file.    | ≥ 0                    | BMS                     | 1 minute                                 |
| load_a<br>verage<br>15 | (Agent) 15-<br>Minute<br>Load<br>Average | CPU load averaged from<br>the last 15 minutes<br>Obtain its value by<br>dividing the <b>load15</b> / value<br>in <b>/proc/loadavg</b> by the<br>number of logical CPUs.<br>Run the <b>top</b> command to<br>check the <b>load15</b> value in<br>the <b>/proc/loadavg</b> file. | ≥ 0                    | BMS                     | 1 minute                                 |

#### Table 1-5 Memory metrics

| Metri<br>c ID           | Metric                         | Description                                                                                                    | Valu<br>e<br>Ran<br>ge | Monit<br>ored<br>Object | Monitorin<br>g Interval<br>(Raw<br>Data) |
|-------------------------|--------------------------------|----------------------------------------------------------------------------------------------------|------------------------|-------------------------|------------------------------------------|
| mem_<br>availa<br>ble   | (Agent)<br>Available<br>Memory | Available memory size of<br>the monitored object<br>Obtain the<br><b>MemAvailable</b> value by<br>checking the file <b>/proc/</b><br><b>meminfo</b> . If it is not<br>displayed in the file:<br><b>MemAvailable =</b><br><b>MemFree + Buffers +</b><br><b>Cached</b><br>Unit: GB | ≥ 0<br>GB              | BMS                     | 1 minute                                 |
| mem_<br>usedP<br>ercent | (Agent)<br>Memory<br>Usage     | Memory usage of the<br>monitored object<br>Obtain its value by<br>checking the file /proc/<br>meminfo. Memory<br>Usage = (MemTotal -<br>MemAvailable)/<br>MemTotal<br>Unit: percent                                                                                              | 0-10<br>0%             | BMS                     | 1 minute                                 |
| mem_<br>free            | (Agent) Idle<br>Memory         | Amount of memory that<br>is not being used<br>Obtain its value by<br>checking the file <b>/proc/</b><br><b>meminfo</b> .<br>Unit: GB                                                                                                    | ≥ 0<br>GB              | BMS                     | 1 minute                                 |
| mem_<br>buffer<br>s     | (Agent)<br>Buffer              | Memory that is being<br>used for buffers<br>Obtain its value by<br>checking the file <b>/proc/</b><br><b>meminfo</b> .<br>Run the <b>top</b> command to<br>check the <b>KiB</b><br><b>Mem:buffers</b> value.<br>Unit: GB                                                         | ≥ 0<br>GB              | BMS                     | 1 minute                                 |

| Metri<br>c ID      | Metric           | Description                                                                                                    | Valu<br>e<br>Ran<br>ge | Monit<br>ored<br>Object | Monitorin<br>g Interval<br>(Raw<br>Data) |
|--------------------|------------------|----------------------------------------------------------------------------------------------------|------------------------|-------------------------|------------------------------------------|
| mem_<br>cache<br>d | (Agent)<br>Cache | Memory that is being<br>used for file caches<br>Obtain its value by<br>checking the file <b>/proc/</b><br><b>meminfo</b> .<br>Run the <b>top</b> command to<br>check the <b>KiB</b><br><b>Swap:cached Mem</b> value.<br>Unit: GB | ≥ 0<br>GB              | BMS                     | 1 minute                                 |

#### Table 1-6 Disk metrics

| Metri<br>c ID                              | Metric                             | Description                                                                                                    | Valu<br>e<br>Rang<br>e | Monit<br>ored<br>Objec<br>t | Monitorin<br>g Interval<br>(Raw<br>Data) |
|--------------------------------------------|------------------------------------|----------------------------------------------------------------------------------------------------|------------------------|-----------------------------|------------------------------------------|
| mount<br>PointP<br>refix_d<br>isk_fre<br>e | (Agent)<br>Available<br>Disk Space | Available disk space of<br>the monitored object<br>Run the <b>df</b> - <b>h</b> command<br>to check the data in the<br><b>Avail</b> column.<br>The path of the mount<br>point prefix cannot exceed<br>64 characters. It must<br>start with a letter, and<br>contain only digits, letters,<br>hyphens (-), dots (.), and<br>swung dashes (~).<br>Unit: GB | ≥ 0<br>GB              | BMS                         | 1 minute                                 |

| Metri<br>c ID                                         | Metric                                 | Description                                                                                                    | Valu<br>e<br>Rang<br>e | Monit<br>ored<br>Objec<br>t | Monitorin<br>g Interval<br>(Raw<br>Data) |
|-------------------------------------------------------|----------------------------------------|----------------------------------------------------------------------------------------------------|------------------------|-----------------------------|------------------------------------------|
| mount<br>PointP<br>refix_d<br>isk_tot<br>al           | (Agent)<br>Disk<br>Storage<br>Capacity | Disk storage capacity of<br>the monitored object<br>Run the <b>df</b> - <b>h</b> command<br>to check the data in the<br><b>Size</b> column.<br>The path of the mount<br>point prefix cannot exceed<br>64 characters. It must<br>start with a letter, and<br>contain only digits, letters,<br>hyphens (-), dots (.), and<br>swung dashes (~).<br>Unit: GB                                                          | ≥ 0<br>GB              | BMS                         | 1 minute                                 |
| mount<br>PointP<br>refix_d<br>isk_us<br>ed            | (Agent)<br>Used Disk<br>Space          | Used disk space of the<br>monitored object<br>Run the <b>df -h</b> command<br>to check the data in the<br><b>Used</b> column.<br>The path of the mount<br>point prefix cannot exceed<br>64 characters. It must<br>start with a letter, and<br>contain only digits, letters,<br>hyphens (-), dots (.), and<br>swung dashes (~).<br>Unit: GB                                                                        | ≥ 0<br>GB              | BMS                         | 1 minute                                 |
| mount<br>PointP<br>refix_d<br>isk_us<br>edPerc<br>ent | (Agent)<br>Disk Usage                  | Disk usage of the<br>monitored object. It is<br>calculated as follows: Disk<br>Usage = Used Disk<br>Space/Disk Storage<br>Capacity.<br>Disk Usage = Used Disk<br>Space/Disk Storage<br>Capacity<br>The path of the mount<br>point prefix cannot exceed<br>64 characters. It must<br>start with a letter, and<br>contain only digits, letters,<br>hyphens (-), dots (.), and<br>swung dashes (~).<br>Unit: percent | 0-10<br>0%             | BMS                         | 1 minute                                 |

| Metri<br>c ID                                                            | Metric                            | Description                                                                                                    | Valu<br>e<br>Rang<br>e | Monit<br>ored<br>Objec<br>t | Monitorin<br>g Interval<br>(Raw<br>Data) |
|--------------------------------------------------------------------------|-----------------------------------|----------------------------------------------------------------------------------------------------|------------------------|-----------------------------|------------------------------------------|
| moun<br>tPoint<br>Prefix<br>_disk_<br>agt_re<br>ad_by<br>tes_ra<br>te    | (Agent)<br>Disks Read<br>Rate     | Volume of data read from<br>the monitored object per<br>second<br>The disk read rate is<br>calculated by checking<br>data changes in the sixth<br>column of the<br>corresponding device in<br>the <b>/proc/diskstats</b> file in<br>a collection period.<br>The path of the mount<br>point prefix cannot exceed<br>64 characters. It must<br>start with a letter, and<br>contain only digits, letters,<br>hyphens (-), dots (.), and<br>swung dashes (~).                                 | ≥ 0<br>bytes<br>/s     | BMS                         | 1 minute                                 |
| moun<br>tPoint<br>Prefix<br>_disk_<br>agt_re<br>ad_re<br>quests<br>_rate | (Agent)<br>Disks Read<br>Requests | Number of read requests<br>sent to the monitored<br>object per second<br>The disk read requests are<br>calculated by checking<br>data changes in the fourth<br>column of the<br>corresponding device in<br>the <b>/proc/diskstats</b> file in<br>a collection period.<br>The path of the mount<br>point prefix cannot exceed<br>64 characters. It must<br>start with a letter, and<br>contain only digits, letters,<br>hyphens (-), dots (.), and<br>swung dashes (~).<br>Unit: request/s | ≥ 0                    | BMS                         | 1 minute                                 |

| Metri<br>c ID                                                             | Metric                             | Description                                                                                                    | Valu<br>e<br>Rang<br>e | Monit<br>ored<br>Objec<br>t | Monitorin<br>g Interval<br>(Raw<br>Data) |
|---------------------------------------------------------------------------|------------------------------------|----------------------------------------------------------------------------------------------------|------------------------|-----------------------------|------------------------------------------|
| moun<br>tPoint<br>Prefix<br>_disk_<br>agt_w<br>rite_b<br>ytes_r<br>ate    | (Agent)<br>Disks Write<br>Rate     | Volume of data written to<br>the monitored object per<br>second<br>The disk write rate is<br>calculated by checking<br>data changes in the tenth<br>column of the<br>corresponding device in<br>the <b>/proc/diskstats</b> file in<br>a collection period.<br>The path of the mount<br>point prefix cannot exceed<br>64 characters. It must<br>start with a letter, and<br>contain only digits, letters,<br>hyphens (-), dots (.), and<br>swung dashes (~).<br>Unit: byte/s                 | ≥ 0<br>bytes<br>/s     | BMS                         | 1 minute                                 |
| moun<br>tPoint<br>Prefix<br>_disk_<br>agt_w<br>rite_re<br>quests<br>_rate | (Agent)<br>Disks Write<br>Requests | Number of write requests<br>sent to the monitored<br>object per second<br>The disk write requests<br>are calculated by checking<br>data changes in the eighth<br>column of the<br>corresponding device in<br>the <b>/proc/diskstats</b> file in<br>a collection period.<br>The path of the mount<br>point prefix cannot exceed<br>64 characters. It must<br>start with a letter, and<br>contain only digits, letters,<br>hyphens (-), dots (.), and<br>swung dashes (~).<br>Unit: request/s | ≥ 0                    | BMS                         | 1 minute                                 |

| Metri<br>c ID          | Metric                                         | Description                                                                                                    | Valu<br>e<br>Rang<br>e  | Monit<br>ored<br>Objec<br>t | Monitorin<br>g Interval<br>(Raw<br>Data) |
|------------------------|------------------------------------------------|----------------------------------------------------------------------------------------------------|-------------------------|-----------------------------|------------------------------------------|
| disk_r<br>eadTi<br>me  | (Agent)<br>Average<br>Read<br>Request<br>Time  | Average amount of time<br>that read requests have<br>waited on the disks<br>The average read request<br>time is calculated by<br>checking data changes in<br>the seventh column of the<br>corresponding device in<br>the <b>/proc/diskstats</b> file in<br>a collection period.<br>The path of the mount<br>point prefix cannot exceed<br>64 characters. It must<br>start with a letter, and<br>contain only digits, letters,<br>hyphens (-), dots (.), and<br>swung dashes (~).<br>Unit: ms/count    | ≥ 0<br>ms/<br>Coun<br>t | BMS                         | 1 minute                                 |
| disk_<br>writeT<br>ime | (Agent)<br>Average<br>Write<br>Request<br>Time | Average amount of time<br>that write requests have<br>waited on the disks<br>The average write request<br>time is calculated by<br>checking data changes in<br>the eleventh column of<br>the corresponding device<br>in the <b>/proc/diskstats</b> file<br>in a collection period.<br>The path of the mount<br>point prefix cannot exceed<br>64 characters. It must<br>start with a letter, and<br>contain only digits, letters,<br>hyphens (-), dots (.), and<br>swung dashes (~).<br>Unit: ms/count | ≥ 0<br>ms/<br>Coun<br>t | BMS                         | 1 minute                                 |

| Metri<br>c ID             | Metric                          | Description                                                                                                    | Valu<br>e<br>Rang<br>e | Monit<br>ored<br>Objec<br>t | Monitorin<br>g Interval<br>(Raw<br>Data) |
|---------------------------|---------------------------------|----------------------------------------------------------------------------------------------------|------------------------|-----------------------------|------------------------------------------|
| disk_i<br>oUtils          | (Agent)<br>Disk I/O<br>Usage    | Disk I/O usage of the<br>monitored object<br>Check the data changes in<br>the thirteenth column of<br>the corresponding device<br>in the <b>/proc/diskstats</b> file<br>in a collection period.<br>The path of the mount<br>point prefix cannot exceed<br>64 characters. It must<br>start with a letter, and<br>contain only digits, letters,<br>hyphens (-), dots (.), and<br>swung dashes (~).<br>Unit: percent                                                                                                    | 0-10<br>0%             | BMS                         | 1 minute                                 |
| disk_q<br>ueue_l<br>ength | (Agent)<br>Disk Queue<br>Length | Average number of read<br>or write requests to be<br>processed for the<br>monitored disk in the<br>monitoring period<br>The average disk queue<br>length is calculated by<br>checking data changes in<br>the fourteenth column of<br>the corresponding device<br>in the <b>/proc/diskstats</b> file<br>in a collection period.<br>The path of the mount<br>point prefix cannot exceed<br>64 characters. It must<br>start with a letter, and<br>contain only digits, letters,<br>hyphens (-), dots (.), and<br>swung dashes (~).<br>Unit: count | ≥ 0                    | BMS                         | 1 minute                                 |

| Metri<br>c ID                                      | Metric                                   | Description                                                                                                    | Valu<br>e<br>Rang<br>e | Monit<br>ored<br>Objec<br>t | Monitorin<br>g Interval<br>(Raw<br>Data) |
|----------------------------------------------------|------------------------------------------|----------------------------------------------------------------------------------------------------|------------------------|-----------------------------|------------------------------------------|
| disk_<br>write_<br>bytes_<br>per_o<br>perati<br>on | (Agent)<br>Average<br>Disk Write<br>Size | Average number of bytes<br>in an I/O write for the<br>monitored disk in the<br>monitoring period<br>The average disk write<br>size is calculated by<br>dividing the data changes<br>in the tenth column of the<br>corresponding device by<br>that of the eighth column<br>in the <b>/proc/diskstats</b> file<br>in a collection period.<br>The path of the mount<br>point prefix cannot exceed<br>64 characters. It must<br>start with a letter, and<br>contain only digits, letters,<br>hyphens (-), dots (.), and<br>swung dashes (~).<br>Unit: KB/op | ≥ 0<br>KB/o<br>p       | BMS                         | 1 minute                                 |
| disk_r<br>ead_b<br>ytes_p<br>er_op<br>eratio<br>n  | (Agent)<br>Average<br>Disk Read<br>Size  | Average number of bytes<br>in an I/O read for the<br>monitored disk in the<br>monitoring period<br>The average disk read size<br>is calculated by dividing<br>the data changes in the<br>sixth column of the<br>corresponding device by<br>that of the fourth column<br>in the <b>/proc/diskstats</b> file<br>in a collection period.<br>The path of the mount<br>point prefix cannot exceed<br>64 characters. It must<br>start with a letter, and<br>contain only digits, letters,<br>hyphens (-), dots (.), and<br>swung dashes (~).<br>Unit: KB/op   | ≥ 0<br>KB/o<br>p       | BMS                         | 1 minute                                 |

| Metri<br>c ID         | Metric                                 | Description                                                                                                    | Valu<br>e<br>Rang<br>e | Monit<br>ored<br>Objec<br>t | Monitorin<br>g Interval<br>(Raw<br>Data) |
|-----------------------|----------------------------------------|----------------------------------------------------------------------------------------------------|------------------------|-----------------------------|------------------------------------------|
| disk_i<br>o_svct<br>m | (Agent)<br>Disk I/O<br>Service<br>Time | Average time in an I/O<br>read or write for the<br>monitored disk in the<br>monitoring period                                                                                                    | ≥ 0<br>ms/o<br>p       | BMS                         | 1 minute                                 |
|                       |                                        | The average disk I/O<br>service time is calculated<br>by dividing the data<br>changes in the thirteenth<br>column of the<br>corresponding device by<br>the sum of data changes<br>in the fourth and eighth<br>columns in the <b>/proc/</b><br><b>diskstats</b> file in a<br>collection period. |                        |                             |                                          |
|                       |                                        | The path of the mount<br>point prefix cannot exceed<br>64 characters. It must<br>start with a letter, and<br>contain only digits, letters,<br>hyphens (-), dots (.), and<br>swung dashes (~).<br>Unit: ms/op                                                                                   |                        |                             |                                          |

 Table 1-8 File system metrics

| Metri<br>c ID           | Metric                                         | Description                                                                                                    | Valu<br>e<br>Rang<br>e | Monit<br>ored<br>Objec<br>t | Monitorin<br>g Interval<br>(Raw<br>Data) |
|-------------------------|------------------------------------------------|----------------------------------------------------------------------------------------------------|------------------------|-----------------------------|------------------------------------------|
| disk_f<br>s_rwst<br>ate | (Agent) File<br>System<br>Read/Write<br>Status | Read and write status of<br>the mounted file system<br>of the monitored object<br>Possible values are <b>0</b> (read<br>and write) and <b>1</b> (read<br>only).<br>Check file system<br>information in the fourth<br>column in the <b>/proc/</b><br><b>mounts</b> file. | 0 and<br>1             | BMS                         | 1 minute                                 |

| Metri<br>c ID            | Metric                         | Description                                                                                                    | Valu<br>e<br>Rang<br>e | Monit<br>ored<br>Objec<br>t | Monitorin<br>g Interval<br>(Raw<br>Data) |
|--------------------------|--------------------------------|----------------------------------------------------------------------------------------------------|------------------------|-----------------------------|------------------------------------------|
| disk_i<br>nodes<br>Total | (Agent)<br>Disk inode<br>Total | Total number of index<br>nodes on the disk Run the<br><b>df -i</b> command to check<br>information in the <b>Inodes</b><br>column.                                                                             | ≥ 0                    | BMS                         | 1 minute                                 |
|                          |                                | The path of the mount<br>point prefix cannot exceed<br>64 characters. It must<br>start with a letter, and<br>contain only digits, letters,<br>hyphens (-), dots (.), and<br>swung dashes (~).                  |                        |                             |                                          |
| disk_i<br>nodes          | (Agent)<br>Total inode<br>Used | Number of used index nodes on the disk                                                                                                    | ≥ 0                    | BMS                         | 1 minute                                 |
| Used                     |                                | Run the <b>df -i</b> command to check data in the <b>IUsed</b> column.                                                                                                    |                        |                             |                                          |
|                          |                                | The path of the mount<br>point prefix cannot exceed<br>64 characters. It must<br>start with a letter, and<br>contain only digits, letters,<br>hyphens (-), dots (.), and<br>swung dashes (~).                  |                        |                             |                                          |
| disk_i<br>nodes          | (Agent)<br>Percentage          | Percentage of used index nodes on the disk                                                                                                    | 0-10<br>0%             | BMS                         | 1 minute                                 |
| UsedP<br>ercent          | of Total<br>inode Used         | Run the <b>df -i</b> command to check data in the <b>IUse%</b> column.                                                                                                    |                        |                             |                                          |
|                          |                                | The path of the mount<br>point prefix cannot exceed<br>64 characters. It must<br>start with a letter, and<br>contain only digits, letters,<br>hyphens (-), dots (.), and<br>swung dashes (~).<br>Unit: percent |                        |                             |                                          |

#### Table 1-9 NIC metrics

| Metri<br>c ID          | Metric                                   | Description                                                                                                    | Valu<br>e<br>Rang<br>e | Monit<br>ored<br>Object | Monitorin<br>g Interval<br>(Raw<br>Data) |
|------------------------|------------------------------------------|----------------------------------------------------------------------------------------------------|------------------------|-------------------------|------------------------------------------|
| net_bi<br>tRecv        | (Agent)<br>Inbound<br>Bandwidth          | Number of bits received<br>by this NIC per second<br>Check metric value<br>changes in the /<br>proc/net/dev file in a<br>collection period.<br>Unit: bit/s                | ≥ 0<br>bit/s           | BMS                     | 1 minute                                 |
| net_bi<br>tSent        | (Agent)<br>Outbound<br>Bandwidth         | Number of bits sent by<br>this NIC per second<br>Check metric value<br>changes in the /<br><b>proc/net/dev</b> file in a<br>collection period.<br>Unit: bit/s             | ≥ 0<br>bit/s           | BMS                     | 1 minute                                 |
| net_p<br>acket<br>Recv | (Agent) NIC<br>Packet<br>Receive<br>Rate | Number of packets<br>received by this NIC per<br>second<br>Check metric value<br>changes in the /<br><b>proc/net/dev</b> file in a<br>collection period.<br>Unit: count/s | ≥ 0<br>count<br>s/s    | BMS                     | 1 minute                                 |
| net_p<br>acket<br>Sent | (Agent) NIC<br>Packet Send<br>Rate       | Number of packets sent<br>by this NIC per second<br>Check metric value<br>changes in the /<br><b>proc/net/dev</b> file in a<br>collection period.<br>Unit: count/s        | ≥ 0<br>count<br>s/s    | BMS                     | 1 minute                                 |
| net_er<br>rin          | (Agent)<br>Receive<br>Error Rate         | Percentage of receive<br>errors detected by this<br>NIC per second<br>Unit: percent                                                                                       | 0-100<br>%             | BMS                     | 1 minute                                 |

| Metri<br>c ID   | Metric                                        | Description                                                                                                    | Valu<br>e<br>Rang<br>e | Monit<br>ored<br>Object | Monitorin<br>g Interval<br>(Raw<br>Data) |
|-----------------|-----------------------------------------------|----------------------------------------------------------------------------------------------------|------------------------|-------------------------|------------------------------------------|
| net_er<br>rout  | (Agent)<br>Transmit<br>Error Rate             | Percentage of transmit<br>errors detected by this<br>NIC per second<br>Check metric value<br>changes in the /<br>proc/net/dev file in a<br>collection period.                                                                                            | 0-100<br>%             | BMS                     | 1 minute                                 |
| net_dr<br>opin  | (Agent)<br>Received<br>Packet Drop<br>Rate    | Unit: percent<br>Percentage of packets<br>discarded by this NIC to<br>the total number of<br>packets received by the<br>NIC per second<br>Check metric value<br>changes in the /<br><b>proc/net/dev</b> file in a<br>collection period.<br>Unit: percent | 0-100<br>%             | BMS                     | 1 minute                                 |
| net_dr<br>opout | (Agent)<br>Transmitted<br>Packet Drop<br>Rate | Percentage of packets<br>transmitted by this NIC<br>which were dropped per<br>second<br>Check metric value<br>changes in the /<br>proc/net/dev file in a<br>collection period.<br>Unit: percent                                                          | 0-100<br>%             | BMS                     | 1 minute                                 |

| Table 1- | 10 Software | RAID metrics |
|----------|-------------|--------------|
|----------|-------------|--------------|

| Metri<br>c ID                    | Metric                      | Description                                                                                                    | Value<br>Rang<br>e | Monit<br>ored<br>Object | Monitorin<br>g Interval<br>(Raw<br>Data) |
|----------------------------------|-----------------------------|----------------------------------------------------------------------------------------------------|--------------------|-------------------------|------------------------------------------|
| md1_<br>status<br>_devic<br>e:1  | (Agent)<br>Status           | Software RAID status of<br>the monitored object. Its<br>value is <b>0</b> if the RAID is<br>abnormal.<br>Run the plug-in<br>script /usr/local/<br>telescope/plugins/raid-<br>monitor.sh in a collection<br>period. Obtain its value<br>by checking data changes<br>in the /proc/mdstat file<br>and run mdadm -<br>D/dev/md0 (md0<br>indicates the RAID name).                         | 0 and<br>1         | BMS                     | 1 minute                                 |
| md1_<br>active<br>_devic<br>e:2  | (Agent)<br>Active Disks     | Number of active disks in<br>software RAID of the<br>monitored object. Its<br>value is -1 if the RAID is<br>abnormal.<br>Run the plug-in<br>script /usr/local/<br>telescope/plugins/raid-<br>monitor.sh in a collection<br>period. Obtain its value<br>by checking data changes<br>in the /proc/mdstat file<br>and run mdadm -<br>D/dev/md0 (md0<br>indicates the RAID name).         | ≥ 0, -<br>1        | BMS                     | 1 minute                                 |
| md1_<br>worki<br>ng_de<br>vice:2 | (Agent)<br>Working<br>Disks | Number of working disks<br>in software RAID of the<br>monitored object. Its<br>value is <b>-1</b> if the RAID is<br>abnormal.<br>Run the plug-in<br>script /usr/local/<br>telescope/plugins/raid-<br>monitor.sh in a collection<br>period. Obtain its value<br>by checking data changes<br>in the /proc/mdstat file<br>and run mdadm -<br>D/dev/md0 (md0<br>indicates the RAID name). | ≥ 0, –<br>1        | BMS                     | 1 minute                                 |

| Metri<br>c ID                   | Metric                  | Description                                                                                                    | Value<br>Rang<br>e | Monit<br>ored<br>Object | Monitorin<br>g Interval<br>(Raw<br>Data) |
|---------------------------------|-------------------------|----------------------------------------------------------------------------------------------------|--------------------|-------------------------|------------------------------------------|
| md1_<br>failed<br>_devic<br>e:0 | (Agent)<br>Failed Disks | Number of failed disks in<br>software RAID of the<br>monitored object. Its<br>value is <b>-1</b> if the RAID is<br>abnormal.                                                                                                    | ≥ 0, –<br>1        | BMS                     | 1 minute                                 |
|                                 |                         | Run the plug-in<br>script /usr/local/<br>telescope/plugins/raid-<br>monitor.sh in a collection<br>period. Obtain its value<br>by checking data changes<br>in the /proc/mdstat file<br>and run mdadm -<br>D/dev/md0 (md0<br>indicates the RAID name). |                    |                         |                                          |
| md1_<br>spare<br>_devic<br>e:0  | (Agent)<br>Spare Disks  | Number of spare disks in<br>software RAID of the<br>monitored object. Its<br>value is <b>-1</b> if the RAID is<br>abnormal.                                                                                                    | ≥ 0, –<br>1        | BMS                     | 1 minute                                 |
|                                 |                         | Run the plug-in<br>script /usr/local/<br>telescope/plugins/raid-<br>monitor.sh in a collection<br>period. Obtain its value<br>by checking data changes<br>in the /proc/mdstat file<br>and run mdadm -<br>D/dev/md0 (md0<br>indicates the RAID name). |                    |                         |                                          |

#### Table 1-11 Process metrics

| Metri<br>c ID                 | Metric          | Description                                                                                                    | Value<br>Rang<br>e | Monit<br>ored<br>Object | Monitorin<br>g Interval<br>(Raw<br>Data) |
|-------------------------------|-----------------|----------------------------------------------------------------------------------------------------|--------------------|-------------------------|------------------------------------------|
| proc_<br>pHas<br>hId_c<br>pu  | CPU Usage       | CPU consumed by a<br>process. <b>pHashId</b> (process<br>name and process ID) is<br>the value of <b>md5</b> .<br>Check the metric value<br>changes in the <b>/proc/pid/</b><br><b>stat</b> file.<br>Unit: percent                                                                                                    | 0-100<br>%         | BMS                     | 1 minute                                 |
| proc_<br>pHas<br>hId_m<br>em  | Memory<br>Usage | <ul> <li>Memory consumed by a process. pHashId (process name and process ID) is the value of md5.</li> <li>Memory Usage = RSS x PAGESIZE/MemTotal</li> <li>Obtain the RSS value by checking the second column of the file / proc/pid/statm.</li> <li>Obtain the PAGESIZE value by running the getconf PAGESIZE command.</li> <li>Obtain the MemTotal value by checking the file /proc/meminfo.</li> </ul> | 0-100<br>%         | BMS                     | 1 minute                                 |
| proc_<br>pHas<br>hId_fil<br>e | Opened<br>Files | Number of files opened<br>by a process. <b>pHashld</b><br>(process name and<br>process ID) is the value of<br><b>md5</b> .<br>Run the <b>ls -l /proc/pid/fd</b><br>command to view the<br>number of opened files.                                                                                                    | ≥0                 | BMS                     | 1 minute                                 |

| Metri<br>c ID                  | Metric                          | Description                                                                                                    | Value<br>Rang<br>e | Monit<br>ored<br>Object | Monitorin<br>g Interval<br>(Raw<br>Data) |
|--------------------------------|---------------------------------|----------------------------------------------------------------------------------------------------|--------------------|-------------------------|------------------------------------------|
| proc_r<br>unnin<br>g_cou<br>nt | (Agent)<br>Running<br>Processes | Number of running<br>processes<br>You can obtain the status<br>of each process by<br>checking the <b>Status</b> value<br>in the <b>/proc/pid/status</b><br>file, and then collect the<br>total number of processes<br>in each state. | ≥0                 | BMS                     | 1 minute                                 |
| proc_i<br>dle_c<br>ount        | (Agent) Idle<br>Processes       | Number of idle processes<br>You can obtain the status<br>of each process by<br>checking the <b>Status</b> value<br>in the <b>/proc/pid/status</b><br>file, and then collect the<br>total number of processes<br>in each state.       | ≥0                 | BMS                     | 1 minute                                 |
| proc_<br>zombi<br>e_cou<br>nt  | (Agent)<br>Zombie<br>Processes  | Number of zombie<br>processes<br>You can obtain the status<br>of each process by<br>checking the <b>Status</b> value<br>in the <b>/proc/pid/status</b><br>file, and then collect the<br>total number of processes<br>in each state.  | ≥0                 | BMS                     | 1 minute                                 |
| proc_<br>block<br>ed_co<br>unt | (Agent)<br>Blocked<br>Processes | Number of blocked<br>processes<br>You can obtain the status<br>of each process by<br>checking the <b>Status</b> value<br>in the <b>/proc/pid/status</b><br>file, and then collect the<br>total number of processes<br>in each state. | ≥0                 | BMS                     | 1 minute                                 |

| Metri<br>c ID                   | Metric                           | Description                                                                                                    | Value<br>Rang<br>e | Monit<br>ored<br>Object | Monitorin<br>g Interval<br>(Raw<br>Data) |
|---------------------------------|----------------------------------|----------------------------------------------------------------------------------------------------|--------------------|-------------------------|------------------------------------------|
| proc_s<br>leepin<br>g_cou<br>nt | (Agent)<br>Sleeping<br>Processes | Number of sleeping<br>processes<br>You can obtain the status<br>of each process by<br>checking the <b>Status</b> value<br>in the <b>/proc/pid/status</b><br>file, and then collect the<br>total number of processes<br>in each state.                      | ≥0                 | BMS                     | 1 minute                                 |
| proc_t<br>otal_c<br>ount        | (Agent)<br>Total<br>Processes    | Total number of processes<br>on the monitored object<br>You can obtain the status<br>of each process by<br>checking the <b>Status</b> value<br>in the <b>/proc/pid/status</b><br>file, and then collect the<br>total number of processes<br>in each state. | ≥0                 | BMS                     | 1 minute                                 |

## **1.5 Monitored Metrics**

#### Description

#### 

After installing the Agent on a BMS, you can view its OS monitoring metrics. Monitoring data is collected at an interval of 1 minute.

#### Namespace

SERVICE.BMS

#### **Metrics**

Table 1-12 lists the metrics supported by BMS.

#### Table 1-12 Metrics

| Metri<br>c ID                              | Metric                                  | Description                                                                                                    | Value<br>Range | Monito<br>red<br>Object | Monitor<br>ing<br>Interval<br>(Raw<br>Data) |
|--------------------------------------------|-----------------------------------------|----------------------------------------------------------------------------------------------------|----------------|-------------------------|---------------------------------------------|
| cpu_u<br>sage                              | (Agent)<br>CPU Usage                    | CPU usage of the<br>monitored object<br>Obtain its value by checking<br>metric value changes in<br>the <b>/proc/stat</b> file in a<br>collection period.<br>Run the <b>top</b> command to<br>check the <b>%Cpu(s)</b> value.<br>Unit: percent                                                                                                    | 0-100<br>%     | BMS                     | 1<br>minute                                 |
| load_<br>avera<br>ge5                      | (Agent) 5-<br>Minute<br>Load<br>Average | CPU load averaged from<br>the last 5 minutes<br>Obtain its value by dividing<br>the <b>load5</b> / value in / <b>proc</b> /<br><b>loadavg</b> by the number of<br>logical CPUs.<br>Run the <b>top</b> command to<br>check the <b>load5</b> value in<br>the / <b>proc</b> / <b>loadavg</b> file.                                                          | ≥ 0            | BMS                     | 1<br>minute                                 |
| mem_<br>usedP<br>ercent                    | (Agent)<br>Memory<br>Usage              | Memory usage of the<br>monitored object<br>Obtain its value by checking<br>the file <b>/proc/meminfo</b> .<br><b>Memory Usage</b> =<br>( <b>MemTotal</b> -<br><b>MemAvailable</b> )/ <b>MemTotal</b><br>Unit: percent                                                                                                    | 0-100<br>%     | BMS                     | 1<br>minute                                 |
| moun<br>tPoint<br>Prefix<br>_disk_<br>free | (Agent)<br>Available<br>Disk Space      | Available disk space of the<br>monitored object<br>Run the <b>df</b> - <b>h</b> command to<br>check the data in the <b>Avail</b><br>column.<br>The path of the mount<br>point prefix cannot exceed<br>64 characters. It must start<br>with a letter, and contain<br>only digits, letters, hyphens<br>(-), dots (.), and swung<br>dashes (~).<br>Unit: GB | ≥ 0<br>GB      | BMS                     | 1<br>minute                                 |

| Metri<br>c ID                                                                             | Metric                       | Description                                                                                                    | Value<br>Range | Monito<br>red<br>Object | Monitor<br>ing<br>Interval<br>(Raw<br>Data) |
|-------------------------------------------------------------------------------------------|------------------------------|----------------------------------------------------------------------------------------------------|----------------|-------------------------|---------------------------------------------|
| moun<br>tPoint<br>Prefix<br>_disk_<br>usedP                                               | (Agent)<br>Disk Usage        | Disk usage of the<br>monitored object. It is<br>calculated as follows: Disk<br>Usage = Used Disk Space/<br>Disk Storage Capacity.                                                                              | 0-100<br>%     | BMS                     | 1<br>minute                                 |
| ercent                                                                                    |                              | Disk Usage = Used Disk<br>Space/Disk Storage<br>Capacity                                                                                                    |                |                         |                                             |
|                                                                                           |                              | The path of the mount<br>point prefix cannot exceed<br>64 characters. It must start<br>with a letter, and contain<br>only digits, letters, hyphens<br>(-), dots (.), and swung<br>dashes (~).<br>Unit: percent |                |                         |                                             |
| moun<br>tPoint                                                                            | (Agent)<br>Disk I/O<br>Usage | Disk I/O usage of the monitored object                                                                                                    | 0-100<br>%     | BMS                     | 1<br>minute                                 |
| tPoint<br>Prefix<br>_disk_<br>ioUtils<br>and<br>volum<br>ePrefi<br>x_disk<br>_ioUti<br>ls |                              | Obtain its value by checking data changes in the thirteenth column of the corresponding device in the <b>/proc/diskstats</b> file in a collection period.                                                      |                |                         |                                             |
|                                                                                           |                              | The path of the mount<br>point prefix cannot exceed<br>64 characters. It must start<br>with a letter, and contain<br>only digits, letters, hyphens<br>(-), dots (.), and swung<br>dashes (~).                  |                |                         |                                             |
|                                                                                           |                              | Unit: percent                                                                                                    |                |                         |                                             |

| Metri<br>c ID                                                       | Metric                                          | Description                                                                                                    | Value<br>Range      | Monito<br>red<br>Object | Monitor<br>ing<br>Interval<br>(Raw<br>Data) |
|---------------------------------------------------------------------|-------------------------------------------------|----------------------------------------------------------------------------------------------------|---------------------|-------------------------|---------------------------------------------|
| moun<br>tPoint<br>Prefix<br>_disk_<br>inode<br>sUsed<br>Perce<br>nt | (Agent)<br>Percentage<br>of Total<br>inode Used | Percentage of used index<br>nodes on the disk<br>Run the <b>df</b> - <b>i</b> command to<br>check data in the <b>IUse%</b><br>column.<br>The path of the mount<br>point prefix cannot exceed<br>64 characters. It must start<br>with a letter, and contain<br>only digits, letters, hyphens<br>(-), dots (.), and swung<br>dashes (~).<br>Unit: percent | 0-100<br>%          | BMS                     | 1<br>minute                                 |
| net_bi<br>tRecv                                                     | (Agent)<br>Inbound<br>Bandwidth                 | Number of bits received by<br>this NIC per second<br>Check metric value changes<br>in the <b>/proc/net/dev</b> file in<br>a collection period.<br>Unit: bit/s                                                                                                    | ≥ 0<br>bit/s        | BMS                     | 1<br>minute                                 |
| net_bi<br>tSent                                                     | (Agent)<br>Outbound<br>Bandwidth                | Number of bits sent by this<br>NIC per second<br>Check metric value changes<br>in the <b>/proc/net/dev</b> file in<br>a collection period.<br>Unit: bit/s                                                                                                    | ≥ 0<br>bit/s        | BMS                     | 1<br>minute                                 |
| net_p<br>acket<br>Recv                                              | (Agent)<br>NIC Packet<br>Receive<br>Rate        | Number of packets received<br>by this NIC per second<br>Check metric value changes<br>in the <b>/proc/net/dev</b> file in<br>a collection period.<br>Unit: count/s                                                                                                    | ≥ 0<br>counts<br>/s | BMS                     | 1<br>minute                                 |
| net_p<br>acket<br>Sent                                              | (Agent)<br>NIC Packet<br>Send Rate              | Number of packets sent by<br>this NIC per second<br>Check metric value changes<br>in the <b>/proc/net/dev</b> file in<br>a collection period.<br>Unit: count/s                                                                                                    | ≥ 0<br>counts<br>/s | BMS                     | 1<br>minute                                 |

| Metri<br>c ID                   | Metric                            | Description                                          | Value<br>Range | Monito<br>red<br>Object | Monitor<br>ing<br>Interval<br>(Raw<br>Data) |
|---------------------------------|-----------------------------------|------------------------------------------------------|----------------|-------------------------|---------------------------------------------|
| net_tc<br>p_tot<br>al           | (Agent)<br>TCP TOTAL              | Total number of TCP connections of this NIC          | ≥0             | BMS                     | 1<br>minute                                 |
| net_tc<br>p_est<br>ablish<br>ed | (Agent)<br>TCP<br>ESTABLISH<br>ED | Number of ESTABLISHED<br>TCP connections of this NIC | ≥0             | BMS                     | 1<br>minute                                 |

## 1.6 FAQs

### 1.6.1 Why Does Not the Cloud Eye Console Display Monitoring Data or Why Is There a Delay in Data Display After Agent Is Installed and Configured?

1. After the Agent is installed successfully, server monitoring data is displayed on the Cloud Eye console after two minutes. If **BMS** is not displayed on the **Monitoring Overview** page after five minutes, check whether the time of the BMS is the same as that of the client where you are using the management console.

The time when the Agent reports data depends on the local time of the BMS. The time when the console delivers requests is related to the browser time of the client. If the two are inconsistent, no monitoring data is displayed on the Cloud Eye console.

2. Log in to the BMS and run the **service telescoped status** command to check the status of Agent. If the following information is displayed, Agent is running properly: Telescope process is running well.

If monitoring data is still not displayed, check the configuration as instructed in Manually Configuring the Agent for Linux.

# **1.6.2 How Do I Create an Agency for Server Monitoring of the BMS?**

- 1. On the management console, choose **Service List** > **Identity and Access Management**.
- 2. In the navigation pane on the left, choose **Agencies** and then click **Create Agency** in the upper right corner.
  - Agency Name: Enter bms\_monitor\_agency.
  - Agency Type: Select Cloud service.

- Cloud Service: Select Elastic Cloud Server (ECS) and Bare Metal Server (BMS) from the drop-down list.
- Validity Period: Select Unlimited.
- Description: Enter Support BMS server monitoring.
- 3. Click Next. On the Select Policy/Role page, search for and select CES Administrator.
- 4. Click **Next**. On the **Select Scope** page, select **All resources** or **Region-specific projects**.

**NOTE** 

If the BMS belongs to a sub-project, ensure that the sub-project has the CES Administrator permission.

5. Click OK.

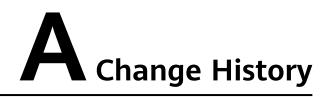

Table A-1

| Release On | Description                               |
|------------|-------------------------------------------|
| 2023-03-30 | This issue is the first official release. |